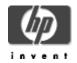

# CSWS\_PHP for HP Secure Web Server for OpenVMS (based on Apache)

# Installation Guide and Release Notes

November 2005

CSWS\_PHP V1.3 for OpenVMS Alpha, based on PHP 4.3.10 CPQ-AXPVMS-CSWS\_PHP-V0103--1.PCSI\_SFX\_AXPEXE

CSWS\_PHP V1.3 for OpenVMS I64, based on PHP 4.3.10 HP-I64VMS-CSWS\_PHP-V0103--1.PCSI\_SFX\_I64EXE

## Contents

What's New Software Prerequisites Documentation Downloading the Kit Expanding the Kit Installing CSWS PHP for OpenVMS Removing CSWS\_PHP for OpenVMS Using Extensions **ODBC** Extension **OCI** Extension **PHP Sample Scripts** Calendar Info ODBC **OpenVMS Release Notes** PHP\$ logical names changed to APACHE\$ Add logical names to PHP\_SETUP.COM for extended file name support Configuring CSWS\_PHP not required PHP DNS functions supported only with TCP/IP Services for OpenVMS PHP LINK functions not supported

## What's New

Two new kits for CSWS\_PHP V1.3 are now available – one for OpenVMS I64 Version 8.2 and higher, and one for OpenVMS Alpha 7.3-2 and higher. For more information about PHP, see http://www.php.net/.

New features included in CSWS\_PHP V1.3 are as follows:

- CSWS\_PHP V1.3 is intended to work with the Secure Web Server Version 2.1 and 1.3-1. It does not work with SWS V2.0.
- Based on PHP 4.3.10. (CSWS\_PHP V1.2-1 was based on PHP 4.3.2.)

**PHP 4.3.10 includes** over 30 non-critical bug fixes and addresses several serious security issues. See http://www.php.net/release\_4\_3\_10.php for more information.

• **PHP\_GD extension**, which allows you to create and manipulate image files in a variety of different image formats, including gif, png, jpg, wbmp, and xpm. PHP can also output image streams directly to a browser. See http://us2.php.net/manual/en/ref.image.php for more information.

New features included in CSWS\_PHP V1.2-1 are as follows:

- CSWS\_PHP V1.2-1 works with the Secure Web Server Version V1.3-1.
- Based on **PHP 4.3.2**.
- Includes **MySQL extension**, which allows you to access MySQL database servers. More information about MySQL can be found at http://www.mysql.com/.
- Includes **OpenVMS extension**, which performs several functions such as converting filenames and showing uptime. See the OpenVMS sample script for more information.
- Includes updated OpenSSL extension, based on HP SSL Version 1.2 for OpenVMS (OpenSSL 0.9.7D).

## **Software Prerequisites**

The **CSWS\_PHP V1.3** kit requires that the following software is installed *before* you install CSWS\_PHP:

- OpenVMS Alpha Version 7.3-2 or higher
   or OpenVMS I64 Version 8.2 or higher
- HP Secure Web Server Version 1.3-1 for OpenVMS
   or HP Secure Web Server Version 2.1 (or higher) for OpenVMS

## Downloading the Kit

- » Download CSWS\_PHP Version 1.3 for HP Secure Web Server for OpenVMS Alpha
- » Download CSWS\_PHP Version 1.3 for HP Secure Web Server for OpenVMS I64

Also available for download are earlier versions of CSWS\_PHP:

- » Download CSWS\_PHP Version 1.2-1 for HP Secure Web Server for OpenVMS Alpha
- » Download CSWS\_PHP Version 1.2-1 for HP Secure Web Server for OpenVMS I64

# Expanding the Kit

To expand the CSWS\_PHP for OpenVMS self-extracting file, enter one of the following commands, depending on the kit you download:

| \$<br>RUN | CPQ-AXPVMS-CSWS_PHP-V01031.PCSI_SFX_AXPEXE | ! | for Alpha |  |
|-----------|--------------------------------------------|---|-----------|--|
| \$<br>RUN | HP-I64VMS-CSWS_PHP-V01031.PCSI_SFX_I64EXE  | ! | for I64   |  |

The system expands the file and names the decompressed file CPQ-AXPVMS-CSWS\_PHP-V0103--1.PCSI or HP-I64VMS-CSWS\_PHP-V0103--1.PCSI. Do not rename this file.

#### Installing CSWS\_PHP for OpenVMS

**Important:** If you are upgrading from an earlier version of CSWS\_PHP and you modified PHP.INI, copy the file to another directory before you begin the installation. After the installation is complete, compare your old PHP.INI with the newly installed version and modify the new file as necessary.

Before you install CSWS\_PHP (or any optional module), **shut down the Secure Web Server**. You can restart the server when the installation is complete.

To install the CSWS\_PHP for HP Secure Web Server for OpenVMS kit, enter the following command.

**Note:** You must install the CSWS\_PHP kit into the same device and directory where you installed the HP Secure Web Server for OpenVMS.

For example:

1 "APACHE\$COMMON" = "DISK1:[WEB\_SERVER.APACHE.]

\$ PRODUCT INSTALL CSWS\_PHP/DESTINATION=DISK1:[WEB\_SERVER]

For a description of PRODUCT INSTALL commands, see the *POLYCENTER Software Installation Utility User's Guide*.

As the installation procedure for CSWS\_PHP 1.3 progresses, the system displays the following information.

The following product has been selected:

CPQ AXPVMS CSWS\_PHP V1.3 Layered Product

Do you want to continue? [YES]

Configuration phase starting ...

You will be asked to choose options, if any, for each selected product and for any products that may be installed to satisfy software dependency requirements.

CPQ AXPVMS CSWS\_PHP V1.3

Hewlett-Packard Company & The Apache Software Foundation.

\* This product does not have any configuration options.

Execution phase starting ...

The following product will be installed to destination: CPQ AXPVMS CSWS\_PHP V1.3 DISK1:[WEB\_SERVER.] Portion done: 0%...30%...40%...50%...60%...70%...80%...90%...100%

The following product has been installed: CPQ AXPVMS CSWS\_PHP V1.3 Layered Product

CPQ AXPVMS CSWS\_PHP V1.3

Post-installation tasks are required for PHP for OpenVMS.

The release notes give detailed directions. This information is a brief checklist.

This installation modifies APACHE\$ROOT:[CONF]HTTPD.CONF to enable MOD\_PHP. Check HTTPD.CONF for accuracy. The line "Include /apache\$root/conf/mod\_php.conf" should be the only difference. Also study the MOD\_PHP configuration file (APACHE\$ROOT:[CONF]MOD\_PHP.CONF) for options required for your site.

The Apache server must be shut down and restarted to make these changes to HTTPD.CONF file take place. Test that MOD\_PHP is working by accessing the sample script from a browser:

http://<your web server host>/php/php\_rules.php

Thank you for using Apache for OpenVMS.

After the installation is complete, start the *Secure Web Server* by entering the following command:

\$ @SYS\$STARTUP:APACHE\$STARTUP

## Removing CSWS\_PHP for HP Secure Web Server for OpenVMS

You can remove the CSWS\_PHP kit by using the PRODUCE REMOVE command. The HP Secure Web Server must be shut down before you remove CSWS\_PHP.

To remove CSWS\_PHP, enter the following commands:

- \$ @SYS\$STARTUP:APACHE\$SHUTDOWN
- \$ PRODUCT REMOVE CSWS\_PHP

The PRODUCT REMOVE command removes all files created by this installation. It also attempts to remove the directories defined by this installation.

#### **Using Extensions**

**CSWS\_PHP 1.3 includes the extensions listed in the PHP.INI file shown below**. The PHP.INI file provided with the CSWS\_PHP kit resides in the PHP\_ROOT:[000000] directory (APACHE\$COMMON:[PHP]).

#### PHP.INI

```
;
; Uncomment for the automatic loading of extensions
;
;extension=php_bcmath.exe
;extension=php_bzip2.exe
```

```
;extension=php_calendar.exe
;extension=php_ctype.exe
;extension=php_dba.exe
;extension=php_exif.exe
;extension=php_ftp.exe
;extension=php_gd.exe
;extension=php_iconv.exe
;extension=php_ldap.exe
;extension=php_mhash.exe
;extension=php_mysql.exe
;extension=php_oci8.exe
;extension=php_odbc.exe
;extension=php_openssl.exe
;extension=php_openvms.exe
;extension=php_oracle.exe
;extension=php_pcre.exe
;extension=php_posix.exe
;extension=php_session.exe
;extension=php_sockets.exe
;extension=php_xml.exe
;extension=php_zip.exe
;extension=php_zlib.exe
```

There are two ways to load a PHP extension: using the dl() function and using the PHP.INI file. These methods are as follows:

- The dl() function allows the loading of extensions within a PHP script if the extension resides in the default extension\_dir. Extension\_dir is defined as PHP\_ROOT:[EXTENSIONS] directory (APACHE\$COMMON:[PHP.EXTENSIONS]).
- PHP.INI contains the extension statement to automatically load the extension for every PHP script executed. To enable the loading of the extension for every PHP script, uncomment the "extension=" statement as shown in the following example, and restart the Secure Web Server.

## **ODBC Extension**

The ODBC extension works with any ODBC V2.5 capable server. The ODBC.PHP script works with Attunity Connect "On Platform" Package for OpenVMS Alpha using the RMS demo.

Add the following lines to the beginning of the APACHE\$COMMON:[000000]LOGIN.COM file to enable the script to work with Attunity Connect:

```
$ !
$ ! Run the Attunity login if we find it
$ !
$ IF F$SEARCH ("NAVROOT:[BIN]NAV_LOGIN.COM") .NES. ""
$ THEN
$ @NAVROOT:[BIN]NAV_LOGIN.COM
$ DEFINE APACHE$ODBC_SHR ODNAVSHR
$ DEFINE APACHE$ODBC_PFX NV
$ ENDIF
```

The two logicals required to make the ODBC extension functional are APACHE\$ODBC\_SHR and APACHE\$ODBC\_PFX. These logicals are defined as follows:

- APACHE\$ODBC\_SHR This logical defines the ODBC shareable image to be used for the ODBC access.
- APACHE\$ODBC\_PFX This logical defines, if needed, any ODBC API prefix.

## **OCI Extension**

Add the following lines to the beginning of the file APACHE\$COMMON:[000000]LOGIN.COM:

## For Oracle 8i:

```
$ !
$ ! Define the OCI extension logicals if we find the OCI client shareable
$ !
$ IF F$SEARCH ("ORA_ROOT:[UTIL]ORACLIENT_V817.EXE") .NES. ""
$ THEN
$ DEFINE APACHE$OCI_SHR ORA_ROOT:[UTIL]ORACLIENT_V817.EXE
$ ENDIF
```

## For Oracle 9i:

```
$ !
$ ! Define the OCI extension logicals if we find the OCI client shareable
$ !
$ IF F$SEARCH ("ORA_ROOT:[LIB32]LIBCLNTSH.SO") .NES. ""
$ THEN
$ DEFINE APACHE$OCI_SHR ORA_ROOT:[LIB32]LIBCLNTSH.SO
$ ENDIF
```

The two logicals required to make the OCI extension functional are APACHE\$OCI\_SHR and APACHE\$OCI\_PFX. These logicals are defined as follows:

- APACHE\$OCI\_SHR This logical defines the OCI8 shareable image to be used for the OCI8 access.
- APACHE\$OCI\_PFX This logical defines, if needed, any OCI8 API prefix.

## Sample PHP Scripts

#

The following PHP sample scripts are included in the CSWS\_PHP 1.3 kit (calendar.php, info.php, odbc.php, and php\_openvms.php). These scripts demonstrate the use of the provided extensions.

PHP\_CALENDAR.PHP (Useful for Hebrew calendar in Unicode)

```
<?php
#
# Load the calendar extension if needed
#
if (! extension_loaded ("calendar"))
dl ("php_calendar");
```

```
# Display the header
#
echo "
          Testing the Calendar extension<br>\n";
#
# Test the calendar functions
#
$m = date("m", time());
$d = date("d", time());
$y = date("Y", time());
$jd = GregorianToJD($m,$d,$y);
echo "Gregorian month (abbr.): " . jdmonthname($jd, 0) . "<br>\n";
echo "Gregorian month: " . jdmonthname($jd, 1) . "<br>\n";
echo "Julian month (abbr.): " . jdmonthname($jd, 2) . "<br>\n";
echo "Julian month: " . jdmonthname($jd, 3) . "<br>\n";
echo "Jewish month: " . jdmonthname($jd, 4) . "<br>\n";
\$y = 1800;
$jd = GregorianToJD($m,$d,$y);
echo "French month: " . jdmonthname($jd, 5) . "<br>\n";
```

?>

#### PHP\_INFO.PHP

<?php
#
# Display the header
#
echo " Testing the PHPINFO () function<br>\n";
#
# Test the PHPINFO () function
#
phpinfo (INFO\_ALL);
?>

#### PHP\_ODBC.PHP

```
<?php
 #
 # Load the ODBC extension if needed
 #
 if (! extension_loaded ("odbc"))
    dl ("odbc");
 #
 # Display the header
 #
 echo "
          Testing the ODBC extension<br>\n";
 #
 # Test the ODBC functions
 #
 $ctx = odbc_connect ("NAVDEMO", "", "");
 $cur = odbc_exec ($ctx, "select c_custkey, c_name from customer");
 odbc_result_all ($cur, "border=1 align='center'");
 $rc = odbc_free_result ($cur);
odbc_close ($ctx);
```

PHP\_OPENVMS.PHP

```
<?php
   #
   # Load the OpenVMS extension if needed
   #
   if (! extension_loaded ("openvms"))
       dl ("php_openvms");
    # Display the header
    #
   echo "
            Testing the OpenVMS extension<br>\n";
    #
    # Allow only errors to be reported
    #
   error_reporting (E_ERROR);
    #
    # Test the OpenVMS convert filename function
    #
    # openvms_cvt_filename (func_code, file_name)
    #
    # func_codes:
    #
           OPENVMS_CVT_VMS_TO_UNIX
                                            Convert vms filespec to unix filespec
           OPENVMS_CVT_UNIX_TO_VMS
    #
                                            Convert unix filespec to vms filespec
    #
    $VmsFn = "PHP ROOT:[SCRIPTS]PHP OPENVMS.PHP";
    $UnixFn = openvms_cvt_filename (OPENVMS_CVT_VMS_TO_UNIX, $VmsFn);
   if ($UnixFn === FALSE)
        echo "openvms_cvt_filename (OPENVMS_CVT_VMS_TO_UNIX, \"$VmsFn\") = " .
openvms_message (openvms_status ()) . "<br>\n";
   else
       echo "openvms_cvt_filename (OPENVMS_CVT_VMS_TO_UNIX, \"$VmsFn\") =
$UnixFn<br>\n";
    # Test the OpenVMS getdvi function
    #
    # openvms_getdvi (item_code [,device_name])
    #
    # item codes:
    #
           <item_code>
                                            Any Item code supported by F$GETDVI
                                            List of supported item codes
    #
           "?"
    # device_name:
                                            Defaults to "TT"
    $item = "DISPLAY_DEVNAM";
    $val = openvms_getdvi ($item);
   if ($val === FALSE)
        echo "openvms_getdvi (\"$item\") = " . openvms_message (openvms_status ()) .
"<br>\n";
   else
       echo "openvms_getdvi (\"$item\") = $val<br>\n";
    #
    # Test the OpenVMS getjpi function
    #
    # openvms_getjpi (item_code [,proc_name][,pid])
    #
    # item_codes:
                                            Any Item code supported by F$GETJPI
    #
          <item_code>
    #
           "?"
                                            List of supported item codes
    # proc_name:
                                            Any process name
    # pid:
                                            Any process ID or -1 wild card
    $item = "LAST_LOGIN_I";
    $val = openvms_getjpi ($item);
```

```
if ($val === FALSE)
       echo "openvms_getjpi (\"$item\") = " . openvms_message (openvms_status ()) .
<br>>\n";
   else
        echo "openvms_getjpi (\"$item\") = $val<br>\n";
    #
    # Test the OpenVMS getsyi function
    #
    # openvms_getsyi (item_code [,node_name][,csid])
    #
    # item_codes:
                                            Any Item code supported by F$GETSYI
    #
           <item_code>
           "?"
                                            List of supported item codes
    #
    # node_name:
                                            Any node name
                                            Any cluster system ID or -1 wild card
    # csid:
    #
   $item = "BOOTTIME";
    $val = openvms_getsyi ($item, "", 0);
   if ($val === FALSE)
       echo "openvms_getsyi (\"$item\") = " . openvms_message (openvms_status ()) .
"<br>\n";
   else
       echo "openvms_getsyi (\"$item\") = $val<br>\n";
    #
    # Test the OpenVMS time function
    #
    # openvms_time ([millisecond_time])
    #
    $val = openvms_time ();
   if ($val === FALSE)
       echo "openvms_time () = " . openvms_message (openvms_status ()) . "<br>\n";
   else
        echo "openvms_time () = $val<br>\n";
    #
    # Test the OpenVMS uptime function
    #
    # openvms_uptime ()
    #
    $uptime = openvms_uptime ();
   if ($uptime === FALSE)
        echo "openvms_uptime () = " . openvms_message (openvms_status ()) . "<br>\n";
    else
       echo "openvms_uptime () = $uptime<br>\n";
   echo "<br>\n";
    # Show the cluster info
    #
   ShowCluster ();
    #
    # Show the system info
    #
   ShowSystem ();
    #
    # Show Cluster
    #
    function ShowCluster ()
    {
    $SystemId = openvms_getsyi ("SCSSYSTEMID");
    $NodeName = openvms_getsyi ("NODENAME");
    $Time = strtok (openvms_time (), ".");
   echo "\n";
   $hdr = "View of Cluster from system ID $SystemId node: $NodeName";
```

```
$pad = str_repeat (" ", 79 - (strlen ($hdr) + strlen ($Time)));
   echo $hdr . $pad . $Time . "\n";
   echo "+-----
                                    -+\n";
   echo "| SYSTEMS | MEMBERS | \n";
   echo "|-----|\n";
   echo " NODE | SOFTWARE | STATUS |\n";
   echo "|-----|\n";
   t = -1;
   while (1)
       {
       $csid = openvms_getsyi ("NODE_CSID", "", &$ctx);
       if ($csid === FALSE)
           {
           $status = openvms_status ();
           if ($status != 2560)
              echo openvms_message (openvms_status ()) . "<br>>\n";
           break;
           }
       $NodeName = str_pad (openvms_getsyi ("NODENAME", "", $csid), 6, " ",
STR_PAD_RIGHT);
       $swtype = openvms_getsyi ("NODE_SWTYPE", "", $csid);
       $swvers = openvms_getsyi ("NODE_SWVERS", "", $csid);
       $software = str_pad ($swtype . $swvers, 8, " ", STR_PAD_RIGHT);
       if (strcasecmp (openvms_getsyi ("CLUSTER_MEMBER", "", $csid), "TRUE") == 0)
          $status = "MEMBER";
       else
          $status = "
                         ";
       echo "| $NodeName | $software | $status |\n";
       }
   if (openvms_getsyi ("CLUSTER_NODES") == 0)
       {
       $NodeName = str_pad (openvms_getsyi ("NODENAME"), 6, " ", STR_PAD_RIGHT);
       $swtype = openvms_getsyi ("NODE_SWTYPE", "", $csid);
       $swvers = openvms_getsyi ("NODE_SWVERS", "", $csid);
       $software = str_pad ($swtype . $swvers, 8, " ", STR_PAD_RIGHT);
       if (strcasecmp (openvms_getsyi ("CLUSTER_MEMBER", "", $csid), "TRUE") == 0)
          $status = "MEMBER";
       else
          $status = "
                         ";
       echo "| $NodeName | $software | $status |\n";
       }
   echo "+----+\n";
   echo "\n";
   }
   # Show System (Requires World Privilege)
   #
   function ShowSystem ()
   {
   $VmsVer = trim (openvms_getsyi ("VERSION"));
   $NodeName = openvms_getsyi ("NODENAME");
   $UpTime = trim (openvms_uptime ());
   $Time = openvms_time ();
   echo "\n";
   echo "OpenVMS $VmsVer on node $NodeName $Time Uptime $UpTime\n";
   echo "Pid Process Name State Pri I/O CPU Page flts Pages\n";
   sctx = -1;
   while (1)
       {
       $pid = openvms_getjpi ("PID", "", &$ctx);
       if ($pid === FALSE)
           {
           $status = openvms_status ();
          if ($status != 2472)
```

```
echo openvms_message (openvms_status ()) . "<br>>\n";
         break;
          }
     $prcpid = str_pad ($pid, 8, " ", STR_PAD_RIGHT);
     sprcnam = str_pad (openvms_getjpi ("PRCNAM", "", $pid), 15, " ", STR_PAD_RIGHT);
$state = str_pad (openvms_getjpi ("STATE", "", $pid), 5, " ", STR_PAD_RIGHT);
$pri = str_pad (openvms_getjpi ("PRI", "", $pid), 3, " ", STR_PAD_LEFT);
$io = openvms_getjpi ("DIRIO", "", $pid) + openvms_getjpi ("BUFIO", "", $pid);
     $io = str_pad ($io, 9, " ", STR_PAD_LEFT);
     $cputim = openvms_time (openvms_getjpi ("CPUTIM", "", $pid));
     $pagflts = str_pad (openvms_getjpi ("PAGEFLTS", "", $pid), 9, " ", STR_PAD_LEFT);
     $pages = openvms_getjpi ("GPGCNT", "", $pid) + openvms_getjpi ("PPGCNT", "",
    $pid);
     $pages = $pages / (openvms_getsyi ("PAGE_SIZE") / 512);
     $pages = str_pad ($pages, 6, " ", STR_PAD_LEFT);
     $multithread = openvms_getjpi ("MULTITHREAD", "", $pid);
     $owner = openvms_getjpi ("OWNER", "", $pid);
     $mode = openvms_getjpi ("MODE", "", $pid);
     if ($multithread >= 1)
         $sts = "M";
     else
         $sts = " ";
     if (Sowner != 0)
         $sts .= "S";
     else
     if (strcasecmp ($mode, "NETWORK") == 0)
         $sts .= "N";
     else
     if (strcasecmp ($mode, "BATCH") == 0)
         $sts .= "B";
     else
         $sts .= " ";
     echo "$prcpid $prcnam $state $pri$io$cputim $pagflts $pages $sts\n";
     }
echo "\n";
```

## **Release Notes**

} ?>

This section contains notes on the current release of CSWS\_PHP.

PHP\$ logical names changed to APACHE\$ ٠

In Version 1.2 and higher of CSWS PHP for HP Secure Web Server, the prefix of the PHP\$ logical names was changed to APACHE\$. This change allows other Secure Web Server-based scripting languages (such as Perl) to use the database connectivity features. The changed logical names are as follows:

| Old Logical Name (1.0 and 1.1) | New Logical Name<br>(1.2 and higher) |
|--------------------------------|--------------------------------------|
| PHP\$ODBC SHR                  | APACHE\$ODBC SHR                     |
| PHP\$ODBC_PFX                  | APACHE\$ODBC_PFX                     |
| PHP\$OCI_SHR                   | APACHE\$OCI_SHR                      |
| PHP\$OCI_PFX                   | APACHE\$OCI_PFX                      |

• Add logical names to PHP\_SETUP.COM for extended file name support

If you are using CSWS\_PHP alone or with HP Secure Web Server Version 1.3 or higher, and you have ODS-5 files with extended file names such as grab\_globals.lib.php (which has multiple dots), the files will not be processed correctly.

To solve this problem, add the following logical definitions to the end of PHP\_SETUP.COM located in APACHE\$COMMON:[000000]:

\$ DEFINE /NoLog DECC\$EFS\_CASE\_PRESERVE ENABLED \$ DEFINE /NoLog DECC\$EFS\_CASE\_SPECIAL ENABLED \$ DEFINE /NoLog DECC\$EFS\_CHARSET ENABLED \$ DEFINE /NoLog DECC\$FILE\_SHARING ENABLED

Using the commands SET PROCESS/PARSE=EXTENDED and SET PROCESS/PARSE=EXTENDED/CASE=SENSITIVE does not work in this situation.

• Configuring CSWS\_PHP not required

During the installation, the file PHP\_SETUP.COM is added to the APACHE\$ROOT directory, and an include for MOD\_PHP.CONF is added to the end of HTTPD.CONF. When you start the Secure Web Server, PHP\_SETUP.COM is run and PHP is loaded into the server. You do not need to configure CSWS\_PHP.

PHP DNS functions supported only with TCP/IP Services for OpenVMS

This version of CSWS\_PHP supports the **CHECKDNSRR** and **GETMXRR** functions only on systems using HP TCP/IP Services for OpenVMS. These functions may be supported with other TCP/IP products in a future CSWS\_PHP kit.

• PHP LINK functions not supported

This version of CSWS\_PHP does not support the LINK, LINKINFO, SYMLINK, and **READLINK** functions. These functions may be supported in a future CSWS\_PHP kit.